## 學雜費退費流

## 請先登入本校校務行政入口網

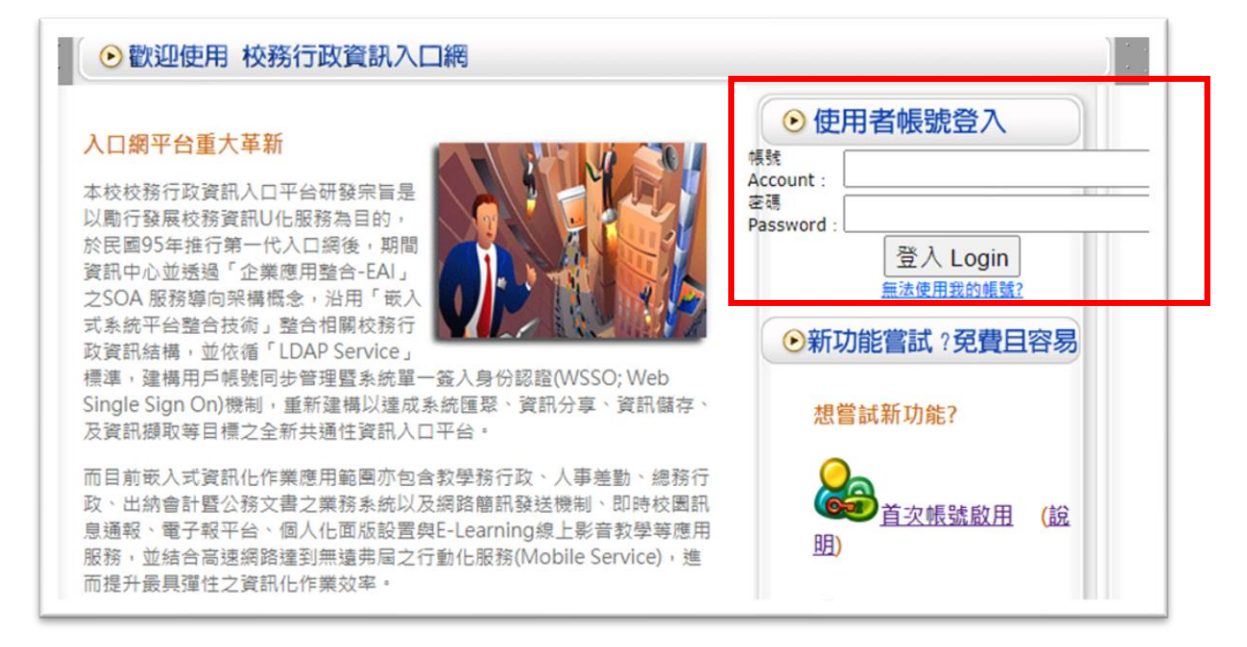

二、 點選「學雜費繳費系統」

## **中文版 English version**

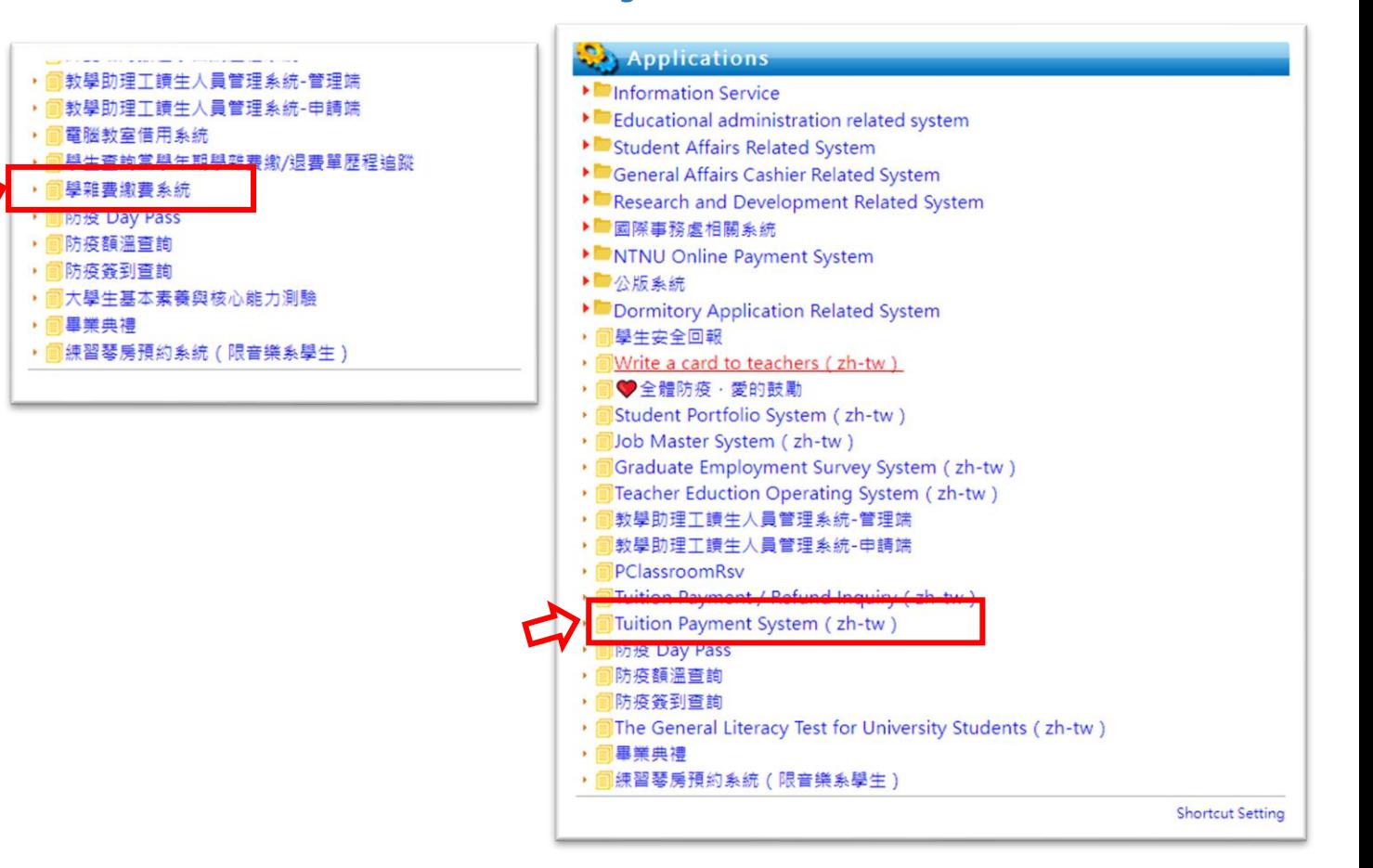

三、 選擇「學雜費\_共用(正式)→局帳號資料調查表填寫」:

輸入本人郵局或銀行帳號號碼後,按下確認,即完成退費帳戶登錄手續。

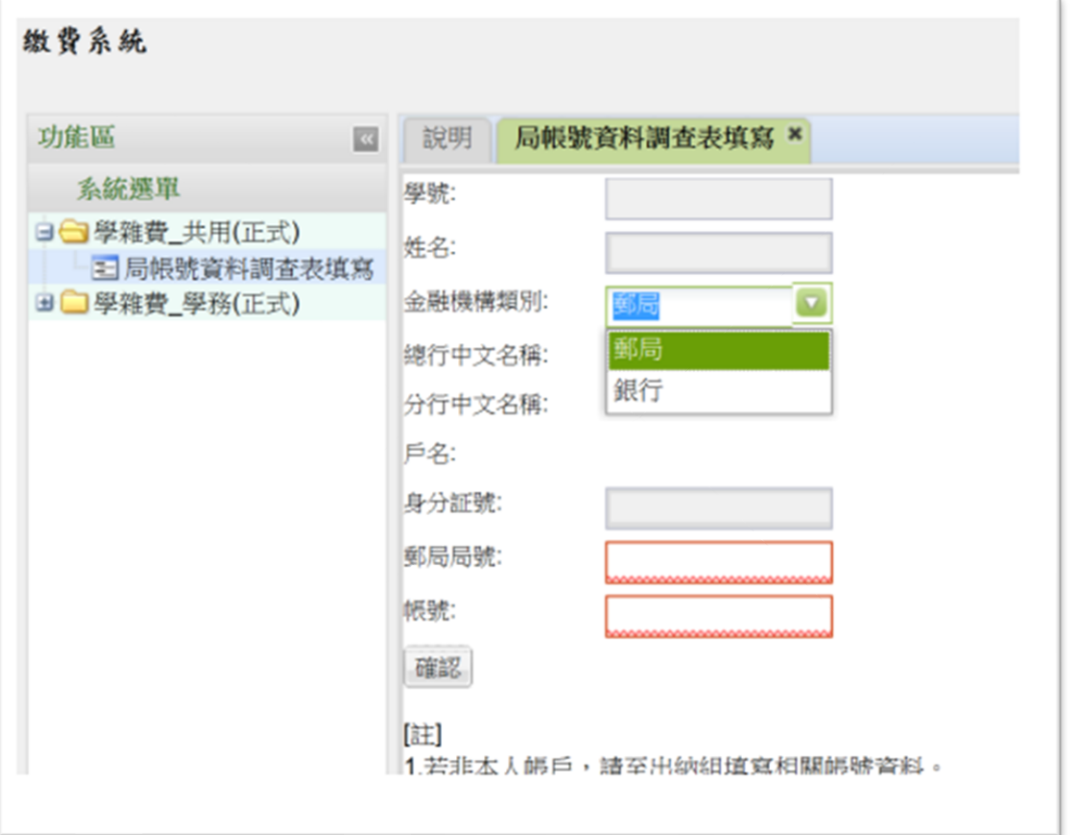

四、完成上述退費帳戶登錄手續後,本校約需 3 周左右會將退費金額匯入所填的帳 戶。如有疑問,可致電本校出納組詢問:大學部/日間研究所 (02) 7749-1343、在職班(02)7749-1346。